### **History Change Form for Biennial Budget Preparation Updated 8/5/21**

The KBUD Budget Preparation Manual includes a Section titled "History Changes" that should be referenced as well.

#### Reasons why an agency would request a history change:

- 1. The need to move General Fund (Regular Appropriation) amounts because the budget request program does not correspond to the allotment structure in eMARS.
- 2. The need to spread a Balance Forward to several programs/subprograms since the amount landed in one fund/function account. The need to spread Current Receipts to several programs/subprograms because the drawdowns were deposited into one fund/function account.
- 3. Payroll costs that were recorded in E154 (Personal Serv Exp Reimb/Distr) or E 169 (Indirect Personnel Costs) that now need to be reflected in the payroll expenditure codes (E111 – E124) to accurately display the salary and fringe benefit expenditures by the E111-E124 object codes. Otherwise, the History Change process is not intended to change expenditure and revenue codes, or other KBUD objects.

The following instructions apply to all of the history change request forms (A2/A3 Sources and Expenditures by Fund, A3 Expenditure Detail, E Restricted Funds Form and E Restricted Receipts Form).

### Filling out the forms (Examples of Completed Forms are attached):

- 1. Under the "From" and "To" Sections:
	- a. Program Code should be the function code from the KBUD program table (i.e. AA00) when making changes to expenditures and restricted and federal fund revenues with the exception of the Balance Forward amounts.
	- b. Program Code should be the " PG" or " SP" code when making changes to Balance Forward amounts.
	- c. Program Code should be the allotment code (a.k.a. Function Type) on the "From" side when making changes to either General, Tobacco, or Road fund appropriated amounts. This includes any of the Sources of Funds for these three funds. If there is not an allotment code in the budget structure to complete the "To" side of the change, then a " PG" or " SP" code will work.
	- d. Fund Code on the A Forms is the Fund Type code (i.e. 0100, 1200, 1300, 6350, etc.).
	- e. Object is:
		- A2/A3 Form any of the objects found on the A1 -A2 budget form (i.e. BALFOR, CURREC, NONREV, OTHER, EXPBYFUND, etc.)
		- A3 Form individual expenditure codes (i.e. E111, E169, E254, etc.)
- E Restricted Funds Form any of the objects found on the summary and expenditures portion of the E Form (i.e. EBALFOR, ECUREXS, EBLEXP, etc.)
- E Restricted Receipts Form any of the individual revenue codes found on the E Form (i.e. R404, N112, CASH, etc.)
- f. Please note the fiscal year column. The first FY column is for FY 1 and the second is for FY 2 historic years. Enter any dollar amounts here that need to be changed, either positive or negative.
- g. Please enter values down to the penny.
- 2. The ''From" and "To" sections must balance to zero. For example, if \$10,000 is being moved "From" an Object in Program/Function AA00, that same amount must be moved to somewhere in the "To" section. For each individual entry on the form, either the "From" side of the form will be negative and the "To" side will be positive or the "From" side of the form will be positive and the "To" side will be negative, thus a zero balance for each individual entry.

NOTE: Queries in KBUD are valuable tools to get data down to the penny since reports only show it rounded to the nearest dollar.

### A2/A3 Sources & Expenditures by Fund Example of History Changes

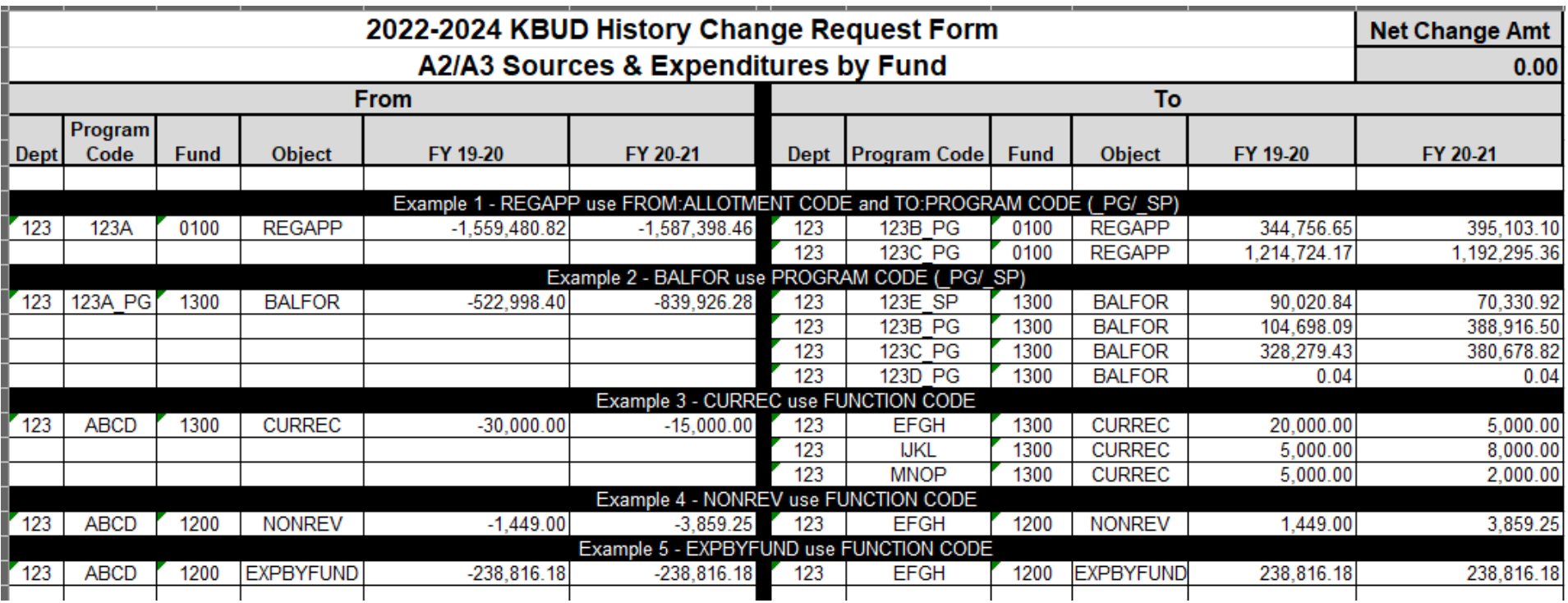

# A3 Expenditure Detail Example of History Changes

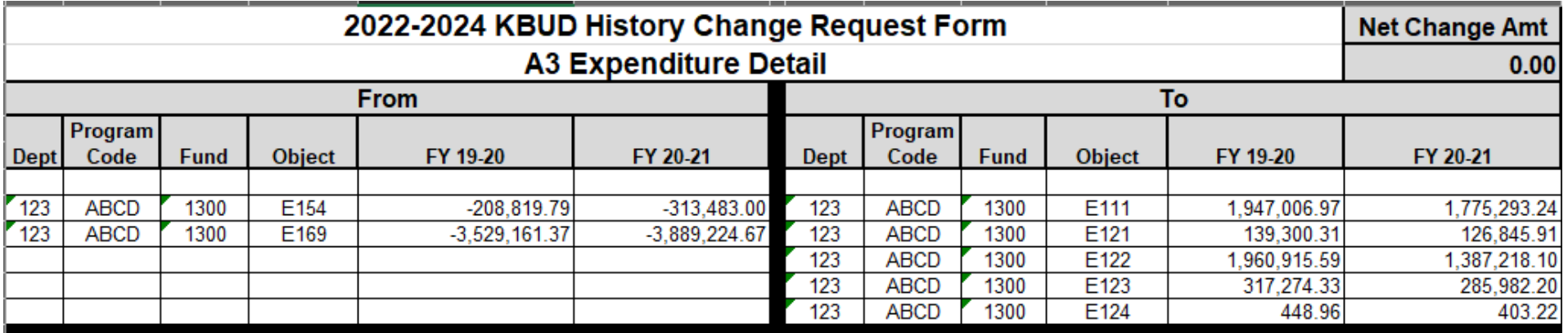

# E - Restricted Funds **Example of History Changes**

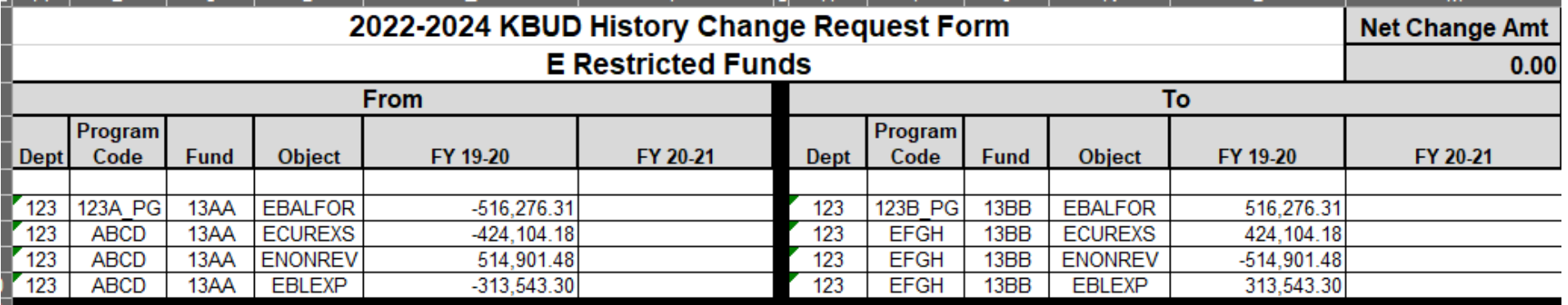

# E – Restricted Receipts Example of History Changes

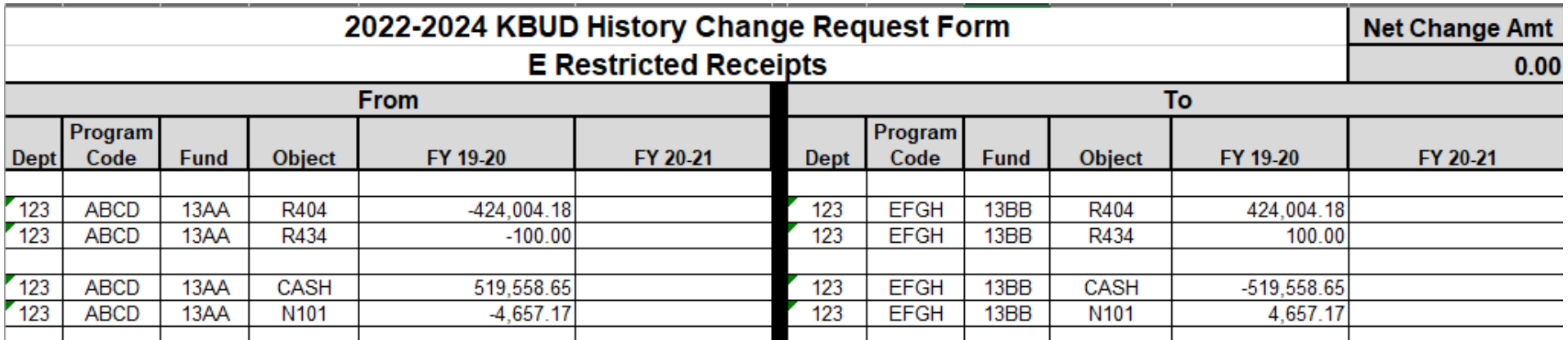